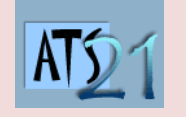

## **Travaux Pratiques Sciences Industrielles pour l'Ingénieur**

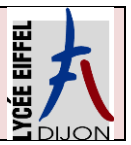

**S2\_NAO DC5 Analyser et caractériser le mouvement dans les mécanismes**

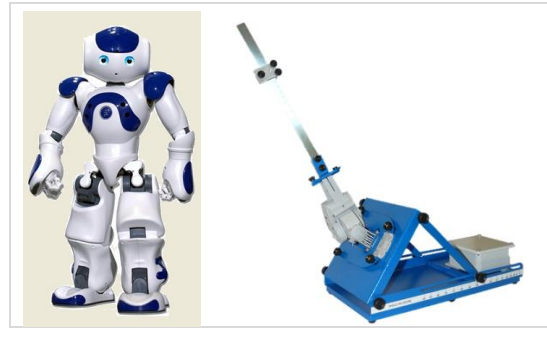

## **Robot Nao**

La société Aldébaran a développé le robot Nao ainsi que des sous-systèmes, notamment celui de la cheville de Nao dont le mouvement doit être maitrisé pour que Nao puisse marcher.

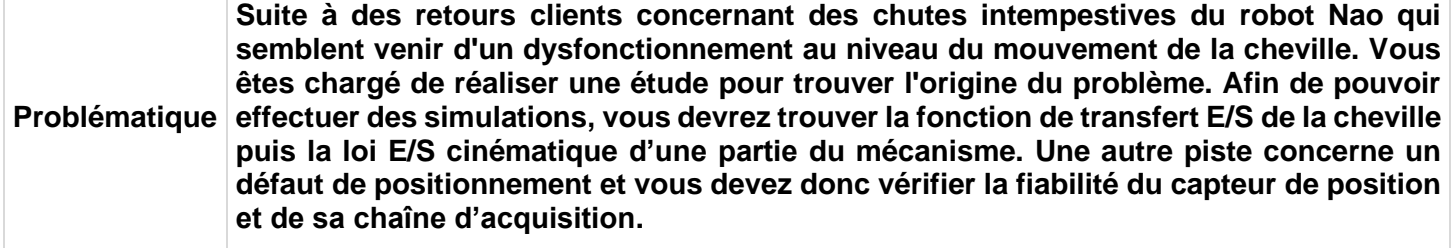

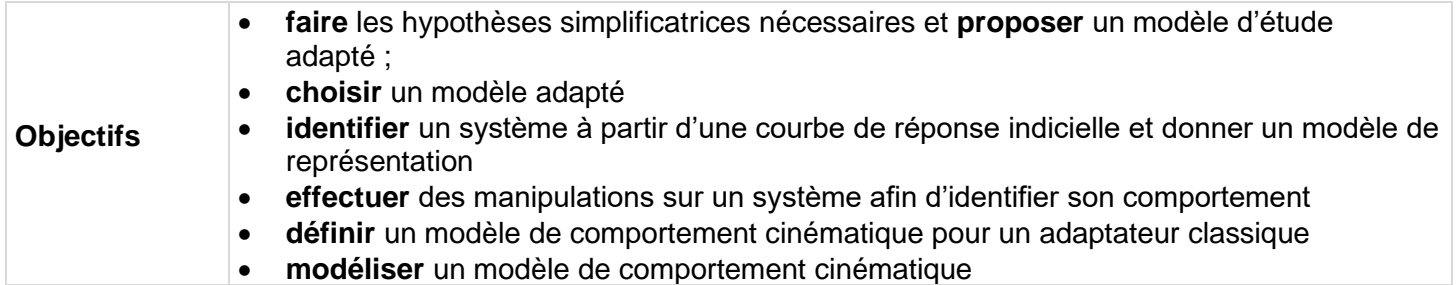

## **Activité 2 Déterminer la loi d'E/S sur un mécanisme simple**

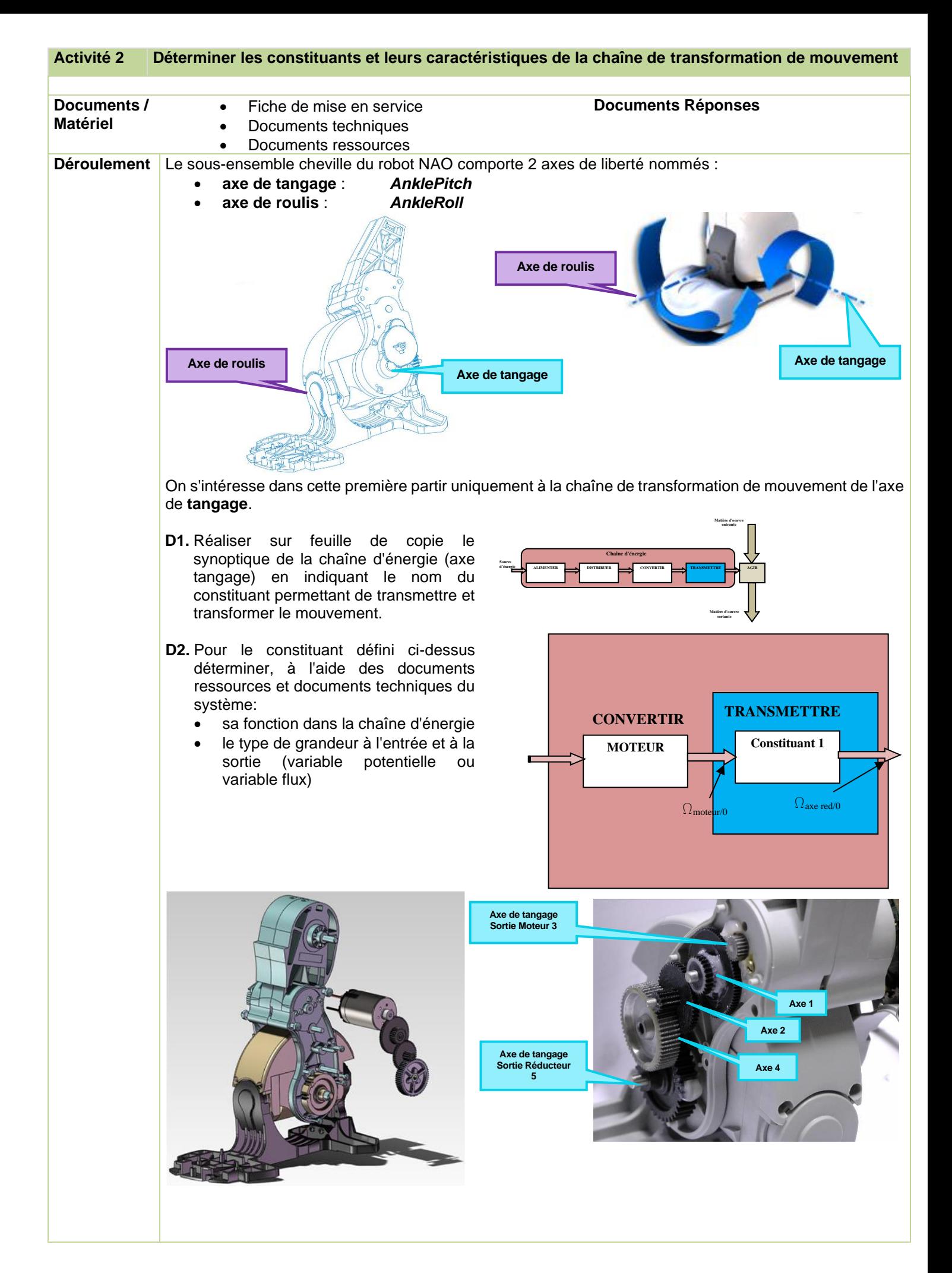

COOSO<br>Extra CPGE ATS Lycée Eiffel Dijon Moutoussamy / Dufour Page 2 sur 4

**D3.** A l'aide des figures ci-dessus et des documents ressources sur les adaptateurs, reproduire et compléter le tableau ci-dessous:

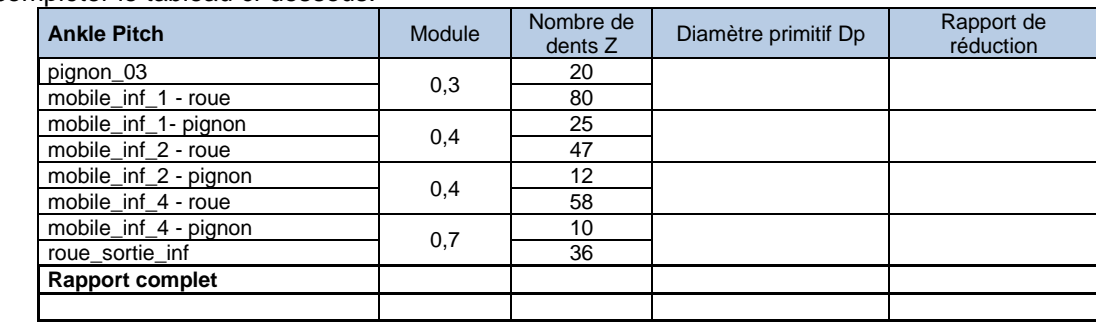

**D4.** A l'aide du tableau complété:

- Exprimer de manière littérale la loi entrée sortie de chacun des constituants (on notera Zri le nombre de dents de la roue i et Zpi le nombre de dents du pignon i).
- Déterminer numériquement cette loi entrée sortie.

**D5.** Proposer à l'aide du document ressource sur les transformateurs de mouvement une schématisation cinématique du réducteur..

## **Modélisation Simscape du réducteur de l'axe de tangage**

Vous allez dans cette partie modéliser, à l'aide du logiciel multiphysique MATLAB, le comportement cinématique du réducteur de l'axe de tangage présent dans la cheville de Nao..

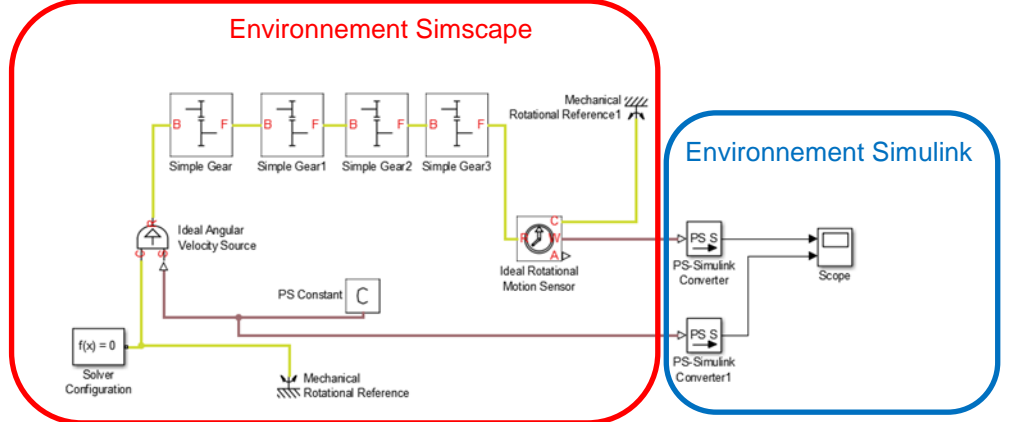

On travail dans **Simscape,** environnement **multiphysique de Matlab**. On travail directement avec **les composants** et non pas avec le modèle de comportement mathématique associé aux composants.

- Dans *Simscape/Foundation library/Mechanical/Mechanical Sources* prendre une *source de vitesse angulaire*.
- Dans *Simscape/Foundation library/Mechanical/Rotational Elements* prendre une *masse mécanique de rotation*.
- Dans *Simscape/Foundation library/Physical Signals/Sources* prendre une source de type *signal physique constante*.
- Paramétrer la source en lui donnant la valeur 100.
- Dans **Simscape/utilities** prendre un *solveur*.
- Dans **Simscape***/Simdriveline/Gears/*prendre un *engrenage simple*.
	- Insérer le nombre d'engrenages correspondant à votre réducteur
	- Paramétrer chaque engrenage en son rapport de réduction.
- Dans *Simscape/Foundation library/Mechanical/Mechanical Sensor*s prendre un capteur de vitesse angulaire.

**COOSO**<br>Repris in CPGE ATS Lycée Eiffel Dijon Moutoussamy / Dufour Page 3 sur 4

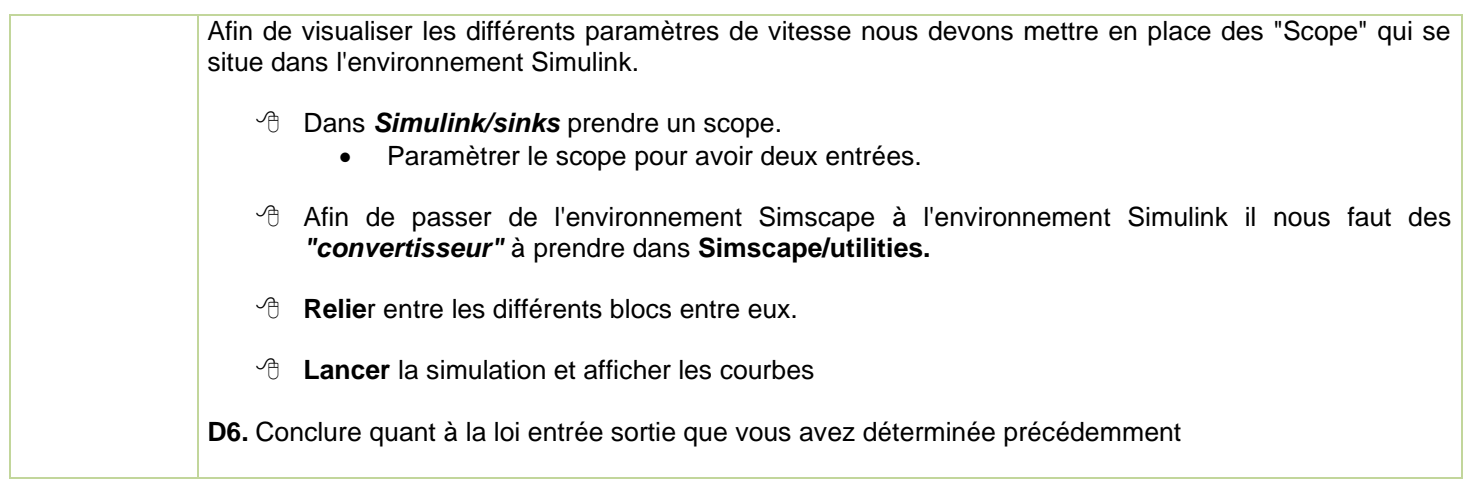